- **Register an account at V**
- Log in, navigate to the **Manage** section at the top and select **A**
- Activate your tracker by purchasing a subscription and your tracker will now take up to 30 minutes to come online. **You will only be charged after the end of your 7-day free trial. Insert the tracker into your vehicles ODB-2 port.**
- **At any point after the 30 minutes, take the device for a 15 minute calibration drive.**
- Track your tracker at www.safetagtracking.com/track or on our mobile app: **SafeTag Tracking**

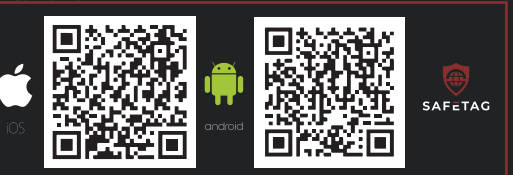

Whilst the tracker is in motion, it will report it's location every 40 seconds. When your tracker stops moving the tracker goes to sleep (standby mode Your tracker also reports an update to signal strength and battery level every 3 minutes.

Locate the OBD-2 port on your vehicle. The location of your car model OBD-2 port can be found easily using a Google search.

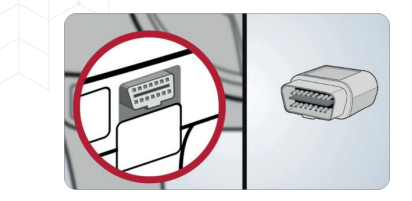

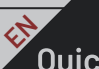

**2**

**4**

# **V** Quick Start Guide

#### **Installation**

Your tracker requires a data connection to communicate it's location so if you're in an area without signal this could explain any tracking issues.

If you're having any problems with our system or your tracker, you can reach out to our 8-6 help desk **Monet** 

# **App Tutorial**

Once you have located the ODB-2 port, insert the tracker. Make sure that the vehicle trim is not preventing the tracker from being fully insert **How Do I Work?**

*The SIM is locked to the tracker and won't work with any other device, do not remove it under any cirumstances.*

# **Troubleshooting**

- **Erstellen Sie ein Profil unter Wardt**
- **Loggen Sie sich ein, navigieren Sie oben zum von Brotten Sien (**<br>Verwalten Sie Tracker hinzufügen Kant <mark>er</mark> hinzufügen
- Aktivieren Sie Ihren Tracker indem Sie ein Abonnement erwerben. Danach dauert es bis zu 30 Minuten, bis Ihr Tracker online ist. **Die Kosten werden erst nach Ablauf Ihrer 7-tägigen kostenlosen Testversion in Rechnung gestellt. 3**
- 
- **Stecken sie den Tracker in den ODB-2 Anschluss** Ihres Fahrzeugs. **4**
- Nach den ersten 30 Minuten können Sie jederzeit das Fahrzeug<br>Starten und 15 Minuten lang fahren, damit das Gerät kalibriert werden kann.
- Verfolgen Sie Ihren Tracker unter ww.safetagtracking.com/track oder über unsere **SafeTag Tracking App**

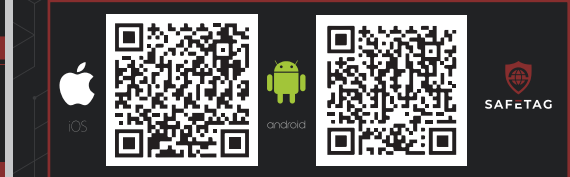

If you find that your tracker is losing connectivity, please check that your tracker hasn't fallen out of it's port.

If you've crossed a border into another country, ensure that your trackers coverage plan covers this area.

> Sobald ihr Tracker (Standby-Modus).

> Ihr Tracker sendet ausserdem alle 3 Minuten ein Update der Signalstärke und des **Akkustands**

When logged into the mobile app, head over to the **More** section for a tutorial. For the web app, go straight to the tracking page and you'll receive a tutorial.

### **Need Help?**

#### **support@safetagtracking.com**

# **X** Kurzanleitung

Wenn Sie in der App angemeldet sind, gehen Sie zu der Sektion **Mehr** für die Anleitung. Falls Sie die Web App benutzen, finden Sie die Anleitung direkt auf der Trackingseite.

#### **Brauchen Sie Hilfe?**

- **Crea un account sul** Esegui il log in, vai alla sezione **Gestisci il profilo** in alto e **2** seleziona **Aggiungi Dispositivo**.
- Attiva il dispositivo acquistando un abbonamento. L'attivazione del dispositivo potrà richiedere fino a un massimo di 30 minuti. **Ti sarà addebitato il costo dell'abbonamento solo alla fine dei 7 giorni di prova.**
- **Inserisci il dispositivo nella porta ODB-2 del tuo veicolo.**
- **In qualsiasi momento dopo i 30 minuti, metti in moto l'auto e fai un giro di 15 minuti, così che il dispositivo possa calibrarsi.**
- **Traccia il tuo dispositivo su www.safetagtracking.com/track o** sulla nostra app: **SafeTag Tracking**

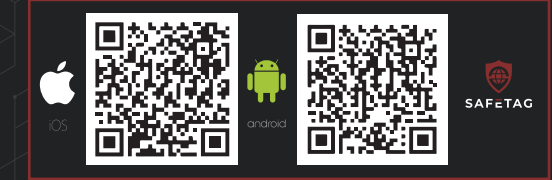

**1**

**5**

#### **Installation**

Individua la porta OBD-2 sul tuo veicolo. Puoi scoprire la posizione facilmente cercando su Google il modello della tua auto.

Una volta individuata la porta, inserisci il dispositivo. Assicurati di inserire il dispositivo interamente e accuratament

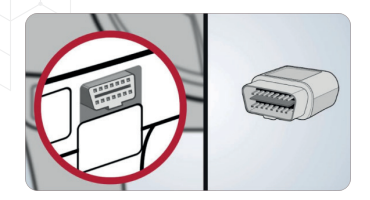

Während der Tracker in Bewegung ist, wird er alle 40 Sekunden den Standort übermitteln.

Se noti che il tuo dispositivo sta perdendo connessione, sei pregato di controllare che il dispositivo non sia caduto dalla<br>fessura ODB-2.

Se hai superato il confine e sei entrato in un altro Paese, assicurati che quest'ultimo sia incluso nel tuo abbonamento.

Lokalisieren Sie den OBD-2 Anschluss in Ihrem Fahrzeug. Durch eine einfache Google Suche können Sie herausfinden, wo genau sich der OBD-2 Anschluss in Ihrem Fahrzeugmodell befindet.

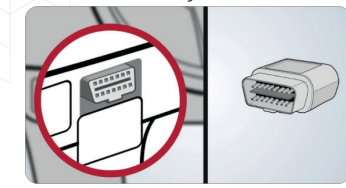

lispositivo necessita di una connessione Internet per unzionare. Quindi, se ti trovi in un'aerea con segnale basso o assente, il dispositivo potrebbe perdere connessione.

# $\overline{\phantom{a}}$  App tutorial  $\overline{\phantom{a}}$

Wenn Sie den OBD-2 Anschluss gefunden haben, stecken Sie den Tracker ein. Stellen Sie sicher, dass der Tracker korrekt und vollständig eingeführt ist.

# **Wie funktioniert es?**

*Die SIM-Karte ist mit dem Tracker verbunden und funktioniert mit keinem anderen Gerät, entfernen Sie sie auf keinen Fall.*

# Fehlerbehebung

Wenn Sie feststellen, dass Ihr Tracker die Verbindung verliert, überprüfen Sie ob er noch korrekt im OBD-2 Anschluss eingesteckt ist.

Wenn Sie die Grenze in ein anderes Land überschritten haben, stellen Sie sicher, dass Ihr Tracker-Abonnement dieses Gebiet abdeckt.

Ihr Tracker benötigt eine Internetverbindung um seinen Standort zu<br>übermitteln. Wenn Sie sich in einem Gebiet ohne Signal befinden,<br>kann dies der Grund für mögliche Tracking Probleme sein.

**App Anleitung** 

Sollten Sie Probleme mit unserem System oder Ihrem Tracker haben, wenden Sie sich bitte an unseren Kundenservice den Sie von **Montag - Samstag**, von 8.00h - 6.00h erreichen können:

#### **support@safetagtracking.com**

**4**

 $\leftarrow$ 

#### **Installazione**

Una volta che il dispositivo sarà in movimento, aggiornerà la sua posizione ogni 40 secondi. Quando il dispositivo non rileva movimento, entra in modalità standby. Il dispositivo ti aggiorna sulla potenza del segnale e il livello di batteria ogni 3 minuti.

# **Come funziona?**

*La SIM è collegata a un unico dispositivo e non funzionerà con nessun altro. Quindi, non estrarla per nessuna ragione.*

# **Risoluzione dei problemi**

Se dovessi riscontrare qualunque problema con il nostro dispositivo, rivolgiti al nostro servizio clienti, operativo dalle 8 alle 6 dal **lunedì al sabato**.

Quando accedi all'app, vai alla sezione **Altro** per trovare il tutorial. Per il browser, vai direttamente sulla pagina del dispositivo. Lì, troverai un tutorial.

# Hai bisogno di aiuto?

#### **support@safetagtracking.com**

- Identifiez-vous, naviguez vers la section **Gestion** en haut de page et séléctionnez **Ajoutez Traceurs**.
- Activez votre traceur en souscrivant à un abonnement. Il faudra ensuite 30 minutes pour que votre traceur soit en ligne. **Vous ne serez facturé qu'après votre essai de 7 jours.**
- **Insérez le traceur dans le port ODB-2 de votre véhicule.**
- **Une fois les 30 minutes passées, vous pouvez saisir l'appareil à n'importe quel moment pour une calibration de 15 minutes.**
- Tracez votre traceur sur www.safetagtracking.com/track ou sur notre application mobile **SafeTag Tracking**

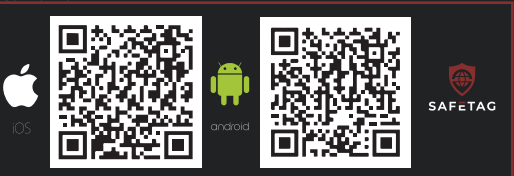

Votre traceur vous envoie égalemen de batterie toutes les 3 minutes.

Lent du port O pour votre modèle de véhicule peut facilement être trouvé grâce à une recherche sur Google.

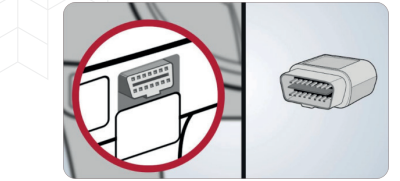

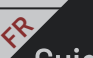

**2**

**4**

# Guide de Démarrage Rapide

**Créez un compte sur l** 

#### **Installation**

Quand votre traceur arrête de bouger, il passe en sommeil (mode veille).

Si vous avez traversé la frontière avec un autre pays, assurez-vous que la couverture de votre traceur couvre cette zone.

Une fois que vous avez localisé le port ODB-2, insérez-y le traceur. Assurez-vous que la garniture de votre véhicule n'empêche pas le traceur d'être entièrement enfoncé.

#### **Comment cela fonctionne ?**

Pendant que le traceur est en mouvement, il indiquera son emplacement toutes les 40<br>secondes.

*La carte SIM est bloquée sur le traceur et ne fonctionnera pas avec un autre appareil. Ne la retirez donc pas, quelles que soient les circonstances.*

# Résolution de problèmes

- **Crear una cuenta en v**
- Inicie sesión, vaya a la sección **Gestionar** en la parte superior y seleccione **Añadir Rastreadores**.
- Active su rastreador comprando una suscripción y su rastreador tardará hasta 30 minutos en conectarse. **3 Solamente se le cobrará una vez finalizados los 7 días de prueba gratuita.**
- **Inserte el rastreador en el puerto ODB-2 de su vehículo.**
- **Después de los 30 minutos, haga una prueba de calibración de 15 minutos. 5**
- Rastree su rastreador en www.safetagtracking.com/track o en nuestra aplicación móvil: **SafeTag Tracking**

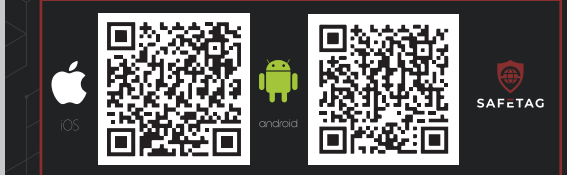

Si vous vous rendez compte que la connectivité de votre traceur baisse, veuillez vérifier que votre traceur ne soit pas sorti de son port.

> Una vez localizado el puerto ODB-2, inserte el rastreador. Compruebe que el borde del vehículo completament

Votre traceur requiert une connexion de données pour communiquer son emplacement. Donc, si vous êtes dans une zone blanche, cela peut justifier que vous rencontriez un problème de traçage.

# Tutoriel de l'application

i usted nota que su rastreador está perdiendo la conectividad, por favor, compruebe que su rastreador no se ha salido de su puerto.

Si ha cruzado alguna frontera con otro país, asegúrese de que el plan de cobertura de su rastreador cubre esta zona.

Si vous rencontrez le moindre problème avec votre système ou votre traceur, vous pouvez joindre notre centre d'assistance du **vendredi**, de 8h à 18h.

rastreador requiere una conexión de datos para comunicar su ubicación, así que si se encuentra en una zona sin señal, esto explicaría cualquier problema de rastreo.

Si tiene algún problema con nuestro sistema o con su rastreador, puede ponerse en contacto con nuestro servicio de asistencia de de 8 a 18 horas:

# Tutorial de la aplicación

Lorsque vous êtes connecté à l'application mobile, rendez-vous dans **S** pour un tutoriel. Si vous utilisez l'application web, allez directement sur la page de traçage et un tutoriel s'afficheral.

#### **Besoin d'Aide?**

#### **support@safetagtracking.com**

# **ESPECIE EN 18 EN 18 EN 18 EN 18 EN 18 EN 18 EN 18 EN 18 EN 18 EN 18 EN 18 EN 18 EN 18 EN 18 EN 18 EN 18 EN 18 E**

**1**

**4**

#### **Instalación**

Mientras el rastreador esté en movimiento, reportará su ubicación cada 40 segundos. Cuando su rastreador deja de moverse, entra en modo de espera.

El rastreador también informa de la intensidad de la señal y del nivel de batería cada 3 minutos.

Als u problemen ondervindt met ons systeem of uw tracker, kunt u contact opnemen met onze helpdesk van 8 tot 6, **maandag tot** 

Localice el puerto OBD-2 en su vehículo. La ubicación del puerto OBD-2 de su modelo de coche puede encontrarse fácilmente mediante una búsqueda en Google.

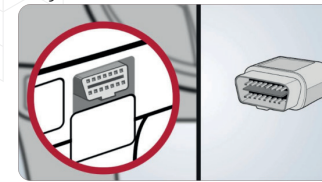

### **¿Cómo funciona?**

*La SIM está bloqueada en el rastreador y no funcionará con ningún otro dispositivo, no la extraiga por ningún motivo.*

# Solución de problemas

Una vez iniciada la sesión en la aplicación móvil, diríjase a la sección **Más** para ver un tutorial. Vaya directo a la página de seguimiento de la aplicación web y recibirá un tutorial.

#### ¿Necesita ayuda?

#### **support@safetagtracking.com**

- Registreer een account op www.safetagtracking.com.
- Log in, ga naar het gedeelte **Beheer** bovenaan en selecteer **2 Trackers** toevoegen.
- Activeer uw tracker door een abonnement te kopen en uw tracker  $\sigma$  zal nu maximaal 30 minuten nodig hebben om online te komen. **U wordt pas in rekening gebracht na afloop van uw gratis proefperiode van 7 dagen.**
- **Steek de tracker in de ODB-2 poort van uw voertuig.**
- **Na de 30 minuten kunt u het apparaat meenemen voor een kalibratierit van 15 minuten.**
- Volg uw tracker op www.safetagtracking.com/track of via onze mobiele app: **SafeTag Tracking.**

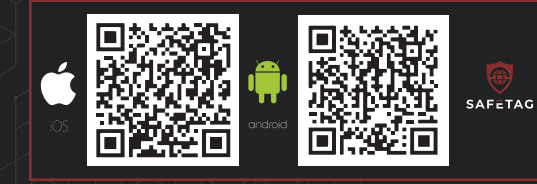

**4**

# **NL**

#### **Installatie**

vort in uw voertuig. De locatie van de OBD-2 poort v uw automodel is eenvoudig te vinden met een Google-zoekopdrach

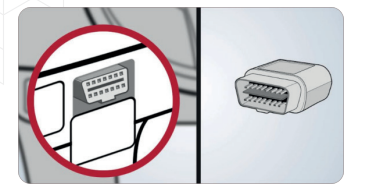

Terwijl de tracker in beweging is, rapporteert hij elke 40 seconden zijn locatie.

Wanneer uw tracker stopt met bewegen, gaat de tracker in slaapstand (standby modus).

Uw tracker rapporteert ook elke 3 minuten een update van het signaalsterkte en batterijniveau.

Nadat u de ODB-2 poort heeft gevonden, steekt u de tracker erin. Zorg ervoor dat de afwerking van het voertuig niet voorkomt dat de tracker volledig wordt ingevoegd.

# **Hoe Werkt Het?**

*De SIM-kaart is vergrendeld voor de tracker en werkt niet met enig ander apparaat, verwijder deze onder geen enkele omstandigheid.*

# Probleemoplossing

Als u merkt dat uw tracker de verbinding verliest, controleer dan of uw tracker niet uit zijn poort is gevallen.

Als u een grens naar een ander land bent overgestoken, zorg er dan voor dat uw tracker dekkingsplan dit gebied omvat.

Uw tracker vereist een dataverbinding om zijn locatie te communiceren, dus als u zich in een gebied zonder signaal bevindt, kan dit eventuele trackingproblemen verklaren.

# Tutorial van de app

Wanneer u bent ingelogd op de mobiele app, gaat u naar het eer voor een handleiding. Voor de webapp gaat u direct naar de trackingpagina en ontvangt u een handleiding.

# **Hulp Nodig?**

#### **support@safetagtracking.com**